## **SW-U808** 專案快速設定

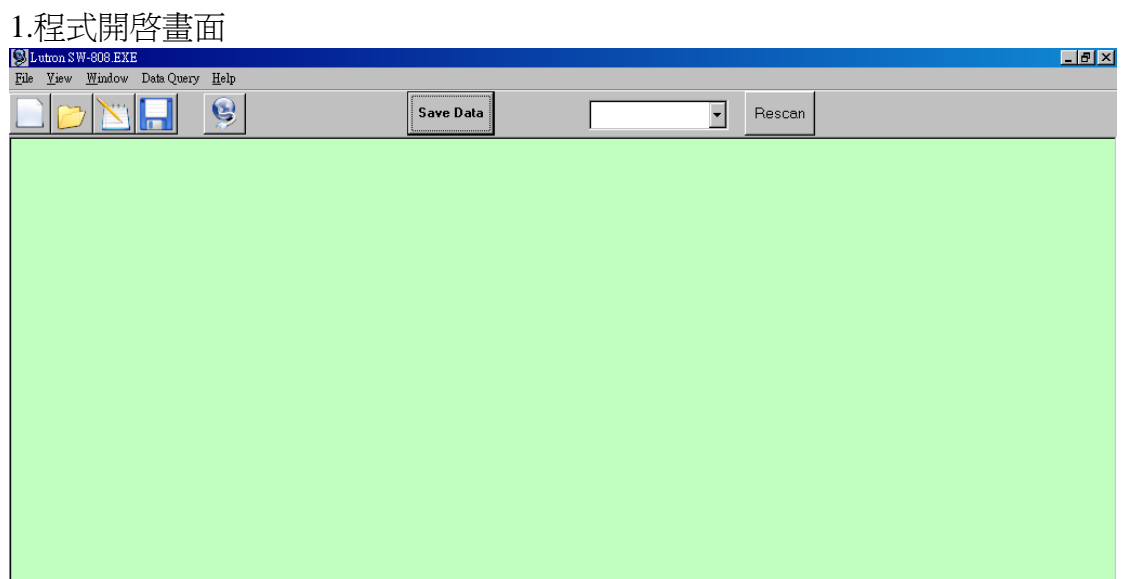

## 2.開啟專案讀取.daq 檔

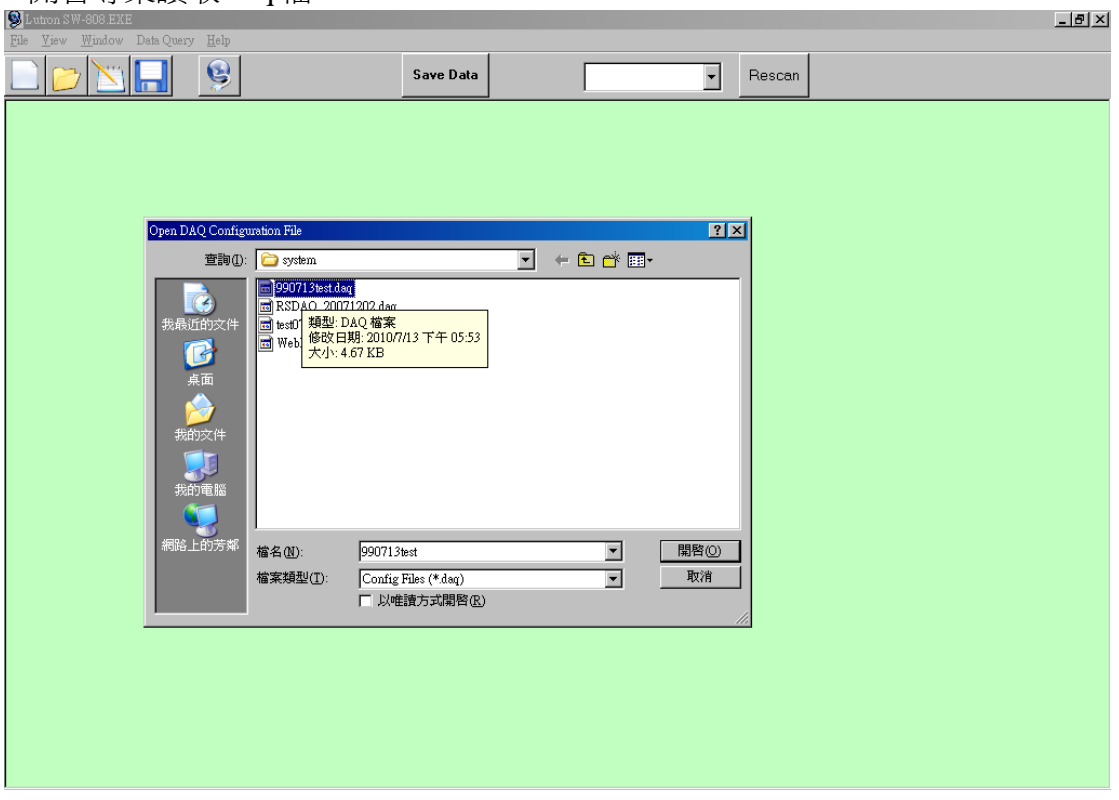

3.儀表與連接線銜接好後,程式即可自動抓取讀值與單位。

## www.Yalab.com.tw SW-U808 專案快速設定 Page 2 of 2

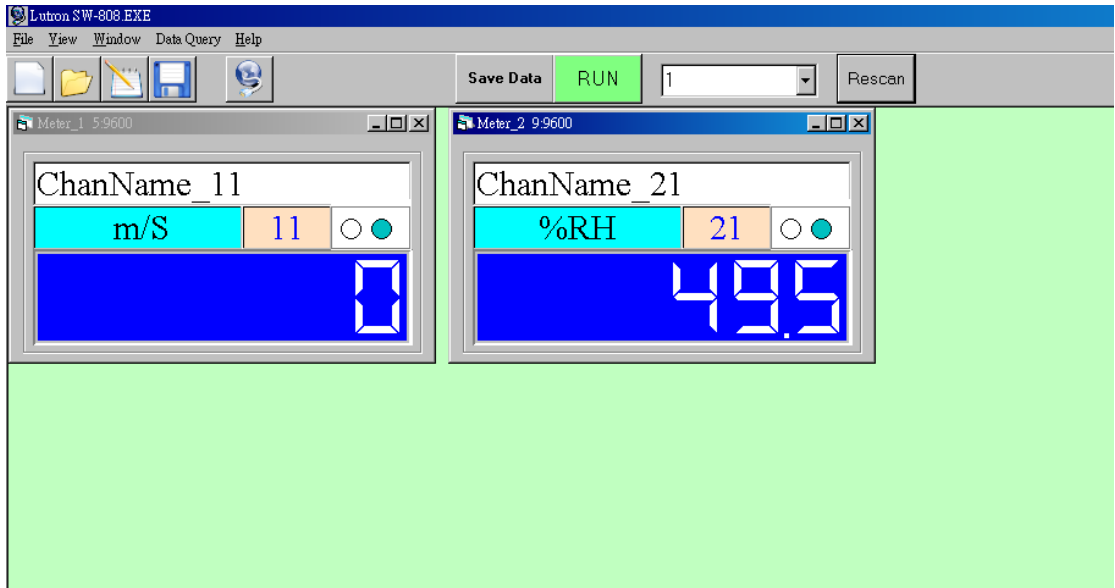